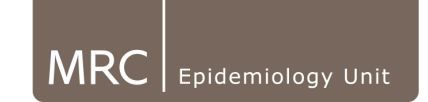

## **Processing Step/Walk Test Data in CamNtech software**

## **6.2.4. Exporting Results to Excel**

Once the above steps (6.2.1-6.2.3), are completed for an entire database, the results can be exported via the software.

• Within the main Step Test screen double click on a file to open. In the drop down menu at the bottom of the Step Test screen it is possible to choose which equation to analyse the step tests with.

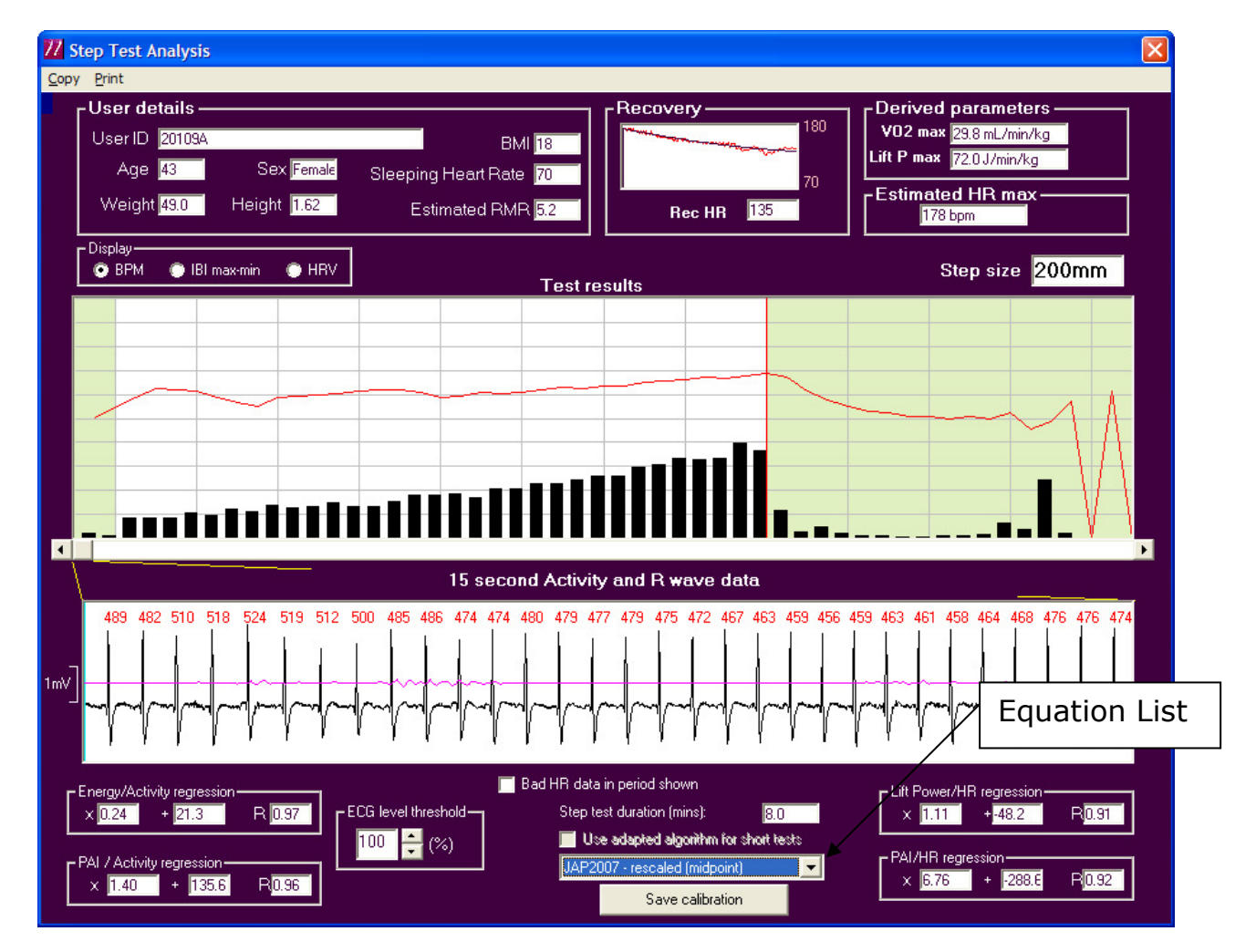

- Select the equation to be used (MRC use JAP2007 Rescaled(midpoint)) and close the Step Test screen. This equation will now be used to analyse all the step tests within that database.
- In the main Step Test screen click on 'Analyze all'

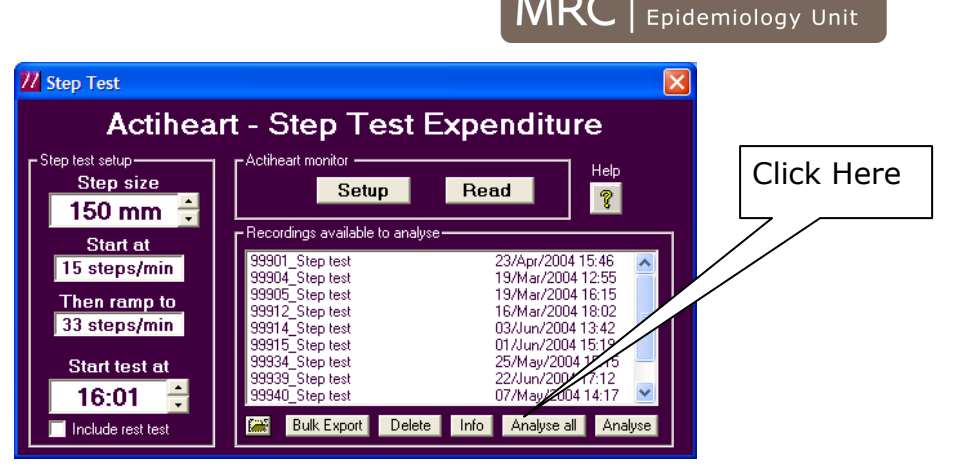

**MRC** 

The following message will appear:

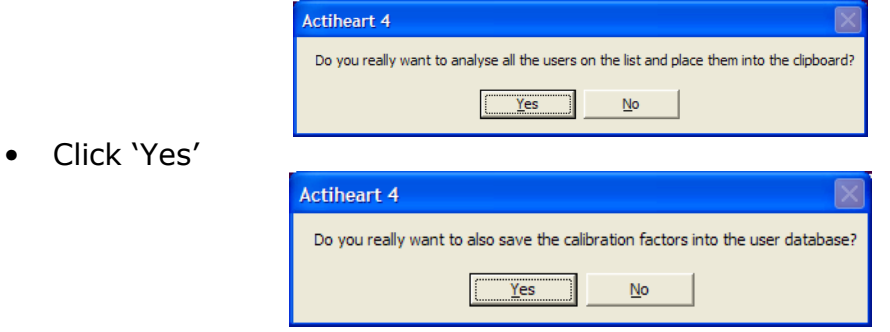

• Click ' Yes'

The software will then begin to process all the step tests in the database (the time it takes varies depending on number of files). It is not possible to continue using computer whilst this process is happening. It is advisable to watch the process as exporting to check that all have been masked correctly.

Once the processing has finished the following message will appear:

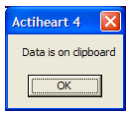

• Open a blank spreadsheet and click 'paste'

All the exported results relating to the calibration factors and derived results should now appear on the spreadsheet.

• Delete the first row in the spreadsheet containing the file path, so Row 1 now contains the column headers

| Microsoft Excel - Manchester Step Export.xls                                                                                                  |               |             |                 |                                                                                      |   |     |        |        |                  |                              |    |                 |     |              | $\Box$ e $\times$                                       |                        |            |            |                          |
|----------------------------------------------------------------------------------------------------|---------------|-------------|-----------------|--------------------------------------------------------------------------------------|---|-----|--------|--------|------------------|------------------------------|----|-----------------|-----|--------------|---------------------------------------------------------|------------------------|------------|------------|--------------------------|
| $\mathbb{E}$ $\mathbb{E}$ $\mathbb{E}$<br>Type a question for help<br>Edit<br>S-PLUS<br>Window Help<br>Format Tools<br>View<br>Data<br>Insert |               |             |                 |                                                                                      |   |     |        |        |                  |                              |    |                 |     |              |                                                         | $   \sqrt{2}$ $\times$ |            |            |                          |
|                                                                                                    |               |             |                 | $\left  \left[ \begin{array}{c c} 1 & 1 & 1 \\ 1 & 1 & 1 \end{array} \right \right $ |   |     |        |        |                  | $\frac{1}{\sqrt{2}}$   Arial |    |                 |     |              | ▼10 ▼   B / U   三三三国  59 % , 28 .28   まま  田 • ※ • A • 。 |                        |            |            |                          |
| ia the changes End Review                                                                                                    |               |             |                 |                                                                                      |   |     |        |        |                  |                              |    |                 |     |              |                                                         |                        |            |            |                          |
| $f_x$ Test date<br>A1<br>$\mathbf{v}$                                                                                                    |               |             |                 |                                                                                      |   |     |        |        |                  |                              |    |                 |     |              |                                                         |                        |            |            |                          |
|                                                                                                    |               | в           | C.              | D                                                                                    | Ε |     | G      | H      |                  |                              | ĸ. |                 | M   | N            | 0                                                       | P                      | $\Omega$   | R          | $S_{\overline{\lambda}}$ |
|                                                                                                    | Test date     | <b>Time</b> | Serial No       | <b>User</b>                                                                          |   | Age | Height | Weight | <b>Sex</b>       | <b>Rest HR</b>               |    | Pred VO2 Max HR |     | Jmax         | Rec HR                                                  |                        | <b>HRa</b> | <b>HRb</b> | <b>HRr</b>               |
|                                                                                                    | 2 23/02/2007  |             | 11:23 H81000367 |                                                                                      |   | 60  | 1.66   |        | 84 Male          | 58                           |    | 35.75349        | 166 | 105.1142     | 91                                                      |                        |            | 1.04       | 0.                       |
|                                                                                                    | 3 20/02/2008  |             | 12:32 H81000369 |                                                                                      |   | 61  | 1.74   |        | 67 Male          | 58                           |    | 38.81613        |     | 165 118,6582 | 66                                                      |                        | 8.4        | 1.03       |                          |
|                                                                                                    | 20/10/2006    |             | 12:26 H81000353 |                                                                                      |   | 60  | 1.63   |        | 91 Female        | 60                           |    | 29.01477        |     | 166 75.39705 | 88                                                      |                        | $-1.4$     | 0.72       | 0.                       |
|                                                                                                    | 10/12/2008    |             | 12:06 H81000367 |                                                                                      |   | 62  | 1.57   |        | 85.6 Female      | 59                           |    | 24.3661         |     | 165 59.91207 | 116                                                     |                        | 3.6        | 0.53       | 0.                       |
|                                                                                                    | 16/08/2006    |             | 13:41 H83000248 |                                                                                      |   | 60  | 1.65   |        | 67.6 Female      | 51                           |    | 31.47894        | 166 | 76.08389     | 109                                                     |                        | $-17.9$    | 0.82       | $\mathbf{0}$             |
|                                                                                                    | 27/11/2006    |             | 12:25 H83000252 |                                                                                      |   | 60  | 1.68   |        | 63.6 Female      | 65                           |    | 30.27705        | 166 | 80.6142      | 88                                                      |                        | 7.2        | 0.73       | $\mathbf{0}$ .           |
|                                                                                                    | 8 11/09/2008  |             | 12:23 H81000929 |                                                                                      |   | 62  | 1.76   |        | 75 Male          | 52                           |    | 42.55252        | 165 | 135,0378     | 61                                                      |                        | 5.1        | 1.15       | 0.                       |
|                                                                                                    | 9 07/02/2007  |             | 11:15 H81000364 |                                                                                      |   | 60  | 1.68   |        | <b>68.6 Male</b> | 70                           |    | 15.83338        | 166 |              | 94                                                      |                        |            |            |                          |
|                                                                                                    | 10 19/11/2007 |             | 12:14 H81000505 | 9                                                                                    |   | 61  | 1.81   |        | 73 Male          | 47                           |    | 39.69051        | 165 | 113,6087     | 76                                                      |                        | $-12$      | 1.06       | 0.                       |

• Save .xls file (this will be converted to .csv later)

NB: If ID numbers start in leading 0s, these will have been lost by excel & will need to be added to the IDs in the "User" column. Format column as text before saving.